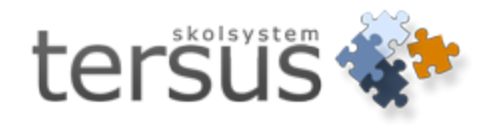

# **Nyheter och ändringar i Adelanet 4.6.0**

Publicerad 2014-04-25

Tersus Skolsystem AB Lilla Nygatan 2, 411 08 Göteborg Tel: 031-85 70 50

## **Nyheter och ändringar Adelanet 4.6.0**

Bland annat har följande områden nya eller uppdaterade funktioner:

- Barnomsorgsansökan
- <sup>l</sup> Översiktstabell för grundskoleansökan
- Skriftlig bedömning under Elevkort
- Registrera titel, medbedömare samt beskrivning på gymnasiearbete
- <sup>l</sup> Inställningar för rollen rektor respektve administratör
- Ny användarroll
- Nya fält under kontaktuppgifter för vårdnadshavare
- <sup>l</sup> Förtydliganden för sessionstid
- Buggåtgärder

## **Barnomsorg**

#### **Ansökan**

Uppdaterad och ny funktionalitet i Barnomsorgsansökan för att likna den nya ansökan för grundskolan. För information om inställningar se dokumentet *Nyheter och ändringar Adela Barnomsorg 4.6.0*

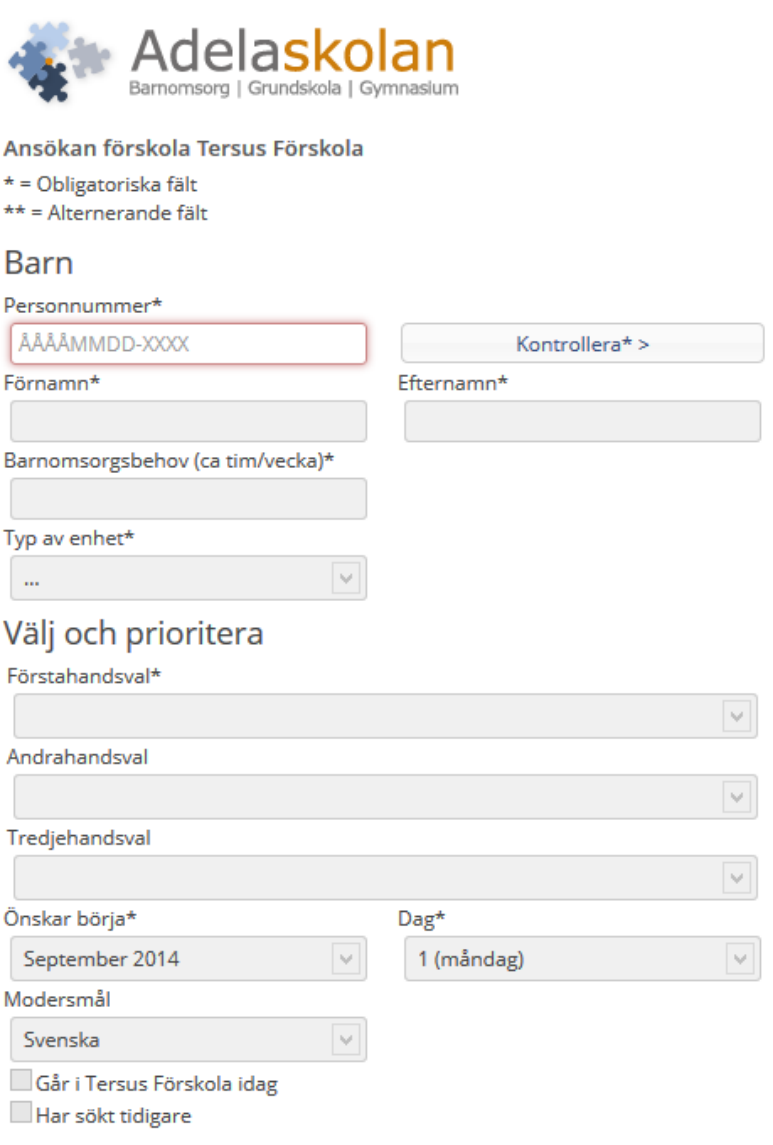

## **Övriga punkter**

<sup>l</sup> Navigering: fliken **Barnomsorg** visas nu inte för vårdnadshavare om barnet saknar placering i barnomsorgen.

## **Grundskola**

## **Ny flik**

Under fliken **Ansökan** visas grundskoleansökans översiktstabell. Tabellen innehåller nu även kolumner för Modernt språkval samt Skolval 1,2.

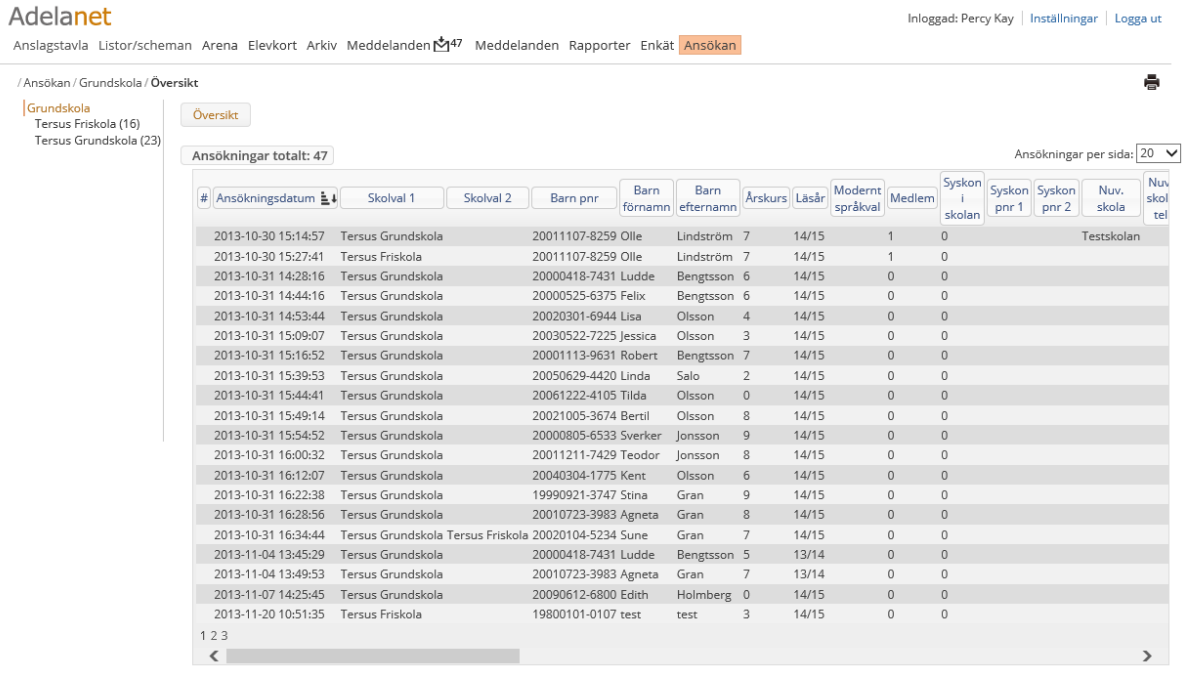

## **Gymnasium**

#### **Elevkort – Skriftlig bedömning**

Om skriftlig bedömning gjorts för en elev i grundskolan finns denna under **Elevkort** - >**Skriftlig bedömning**

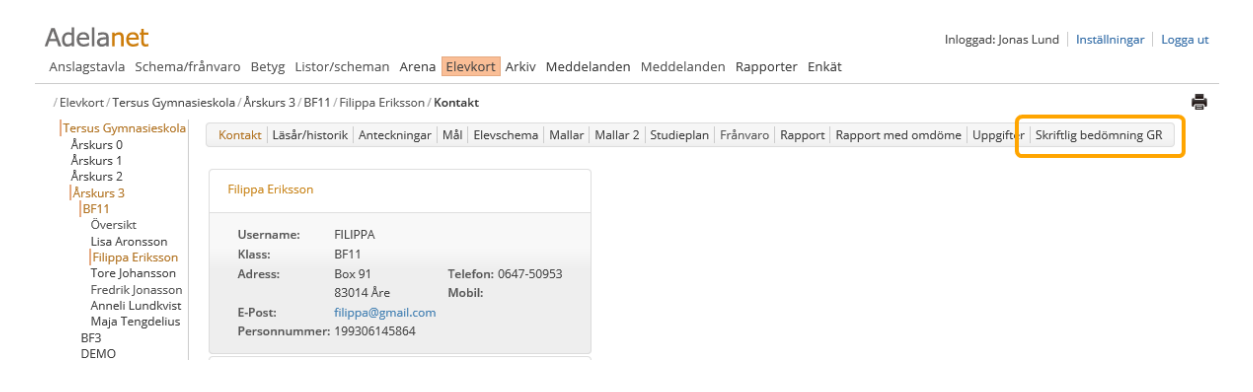

Villkoret för att komma åt denna bedömning är att den finns registrerad i Adela grundskola i er databas

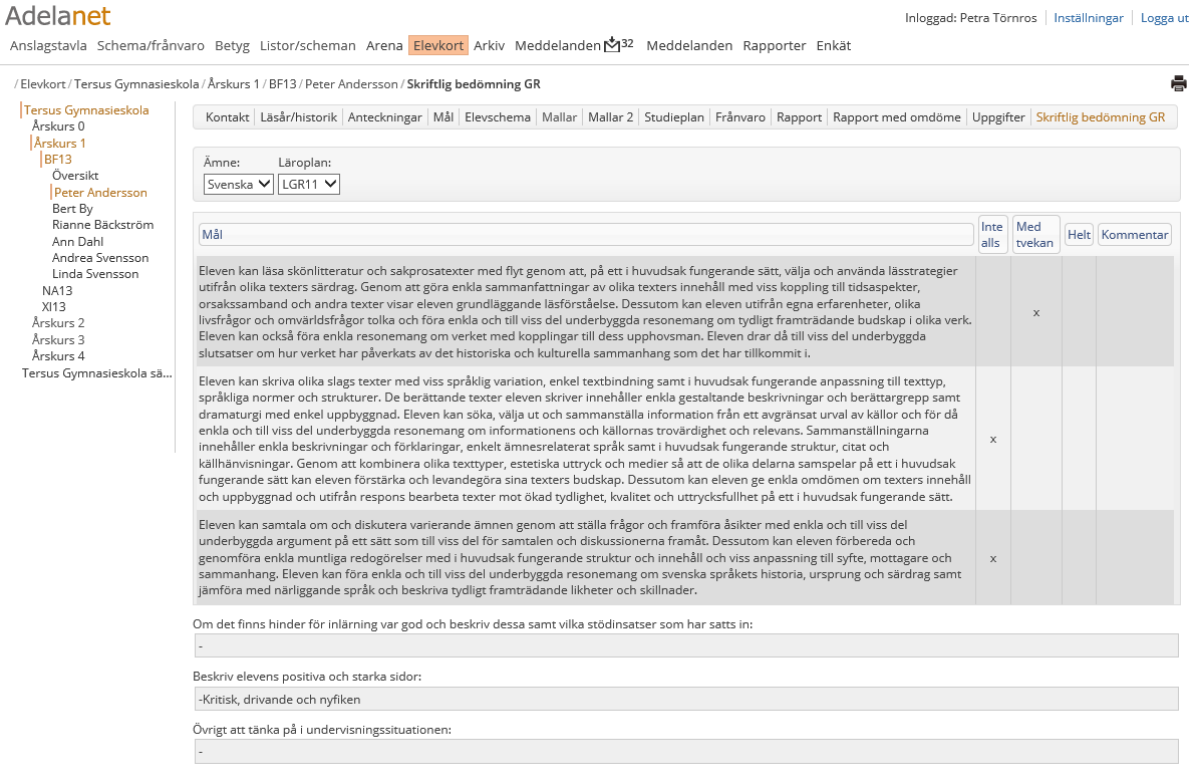

## **Gymnasiearbete**

Lärare kan nu själva registrera titel, medbedömare och beskrivning på elevers gymnasiearbete under fliken **Betyg ->Kursgrupp gymnasiearbete**.

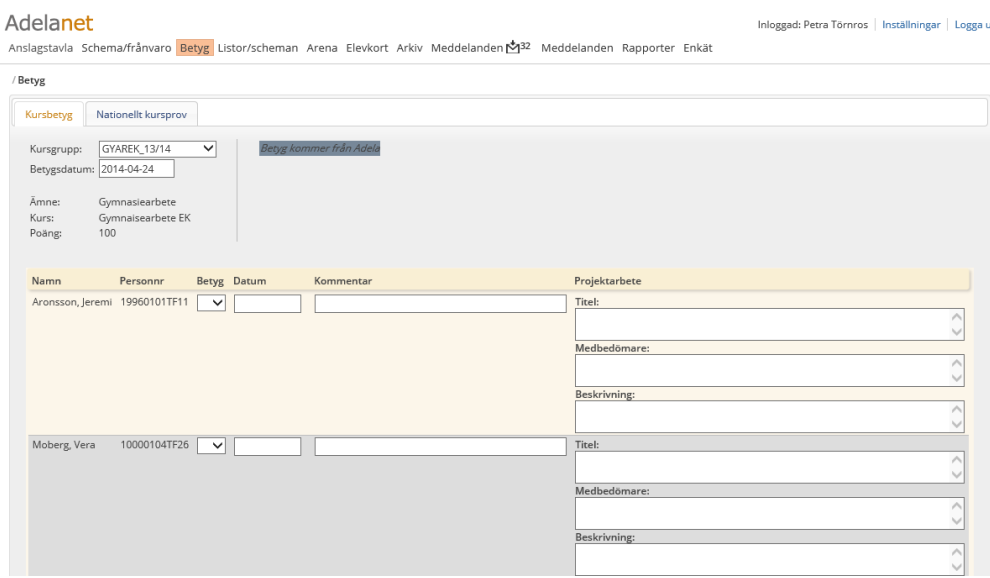

Om kursen inte knutits till en betygskala ni skapat för gymnasiearbetet (endast betyg E och F), så visar rullistan "Betyg" samtliga betyg för GY11.

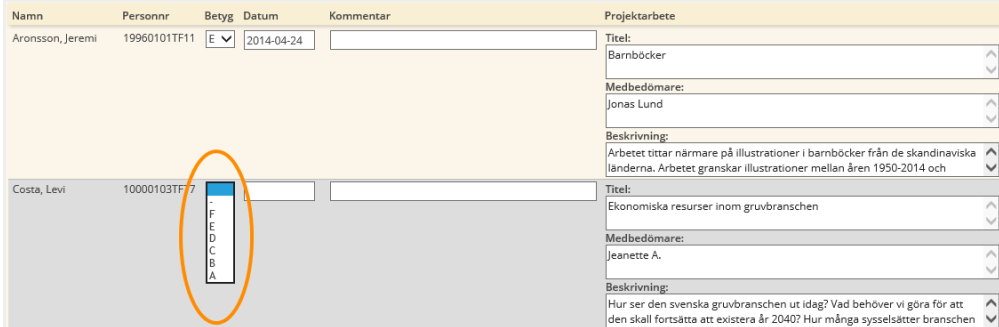

Är ett fält för en elev mörkgrått finns ett betyg för ämnet redan registrerat i huvudsystemet Adela. Det går då inte att redigera betyg, datum, kommentar, titel, medbedömare eller beskrivning för eleven i Adelanet. Önskar ni göra förändringar för denna elev måste detta göras i Adela.

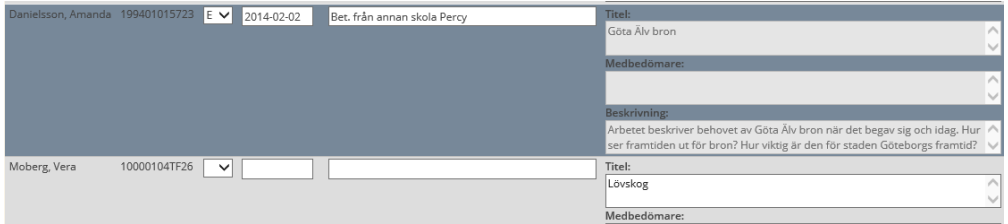

## **Gemensamma ändringar för Grundskola och Gymnasium**

#### **Inställning för Rektor/Administratör**

• Under Inställning ->Betyg/Nationella prov - Val om betygskatalog att "Visa enbart efter klarmarkering": Bock i rutan gör att länken till betygskvittensen inte är synlig på Betygfliken innan dess att kursgruppen är markerad som klar. Utan bock är länken synlig hela tiden.

#### Adelanet

Anslagstavla Listor/scheman Arena Elevkort Arkiv Meddelanden o<sup>147</sup> Meddelanden Rapporter Enkät Ansökan

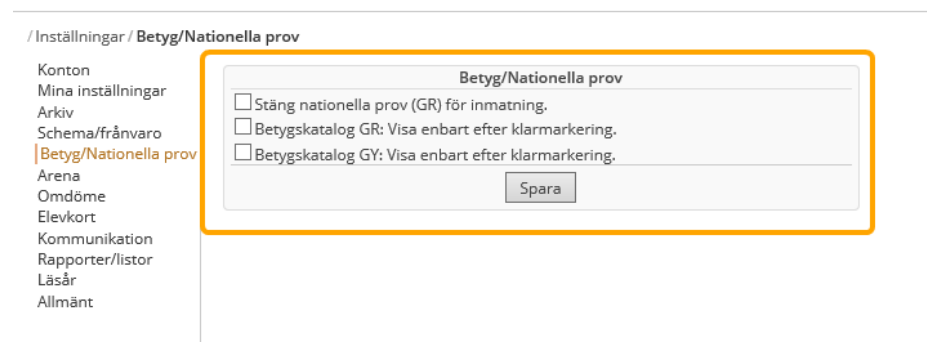

• Under Inställningar ->Elevkort - Val om att "Visa elevens personnummer för all personal (kontaktuppgifter)": Bock i rutan gör att elevens fullständiga personnummer visas på kontaktuppgiftssidan under Elevkortet för all personal. Utan bocken visas endast elevens födelsedata för alla utom Rektor/Administratör/Skolsyster/SYV.

#### Adelanet

Anslagstavla Listor/scheman Arena Elevkort Arkiv Meddelanden $\mathbb{M}^{47}$  Meddelanden Rapporter Enkät Ansökan

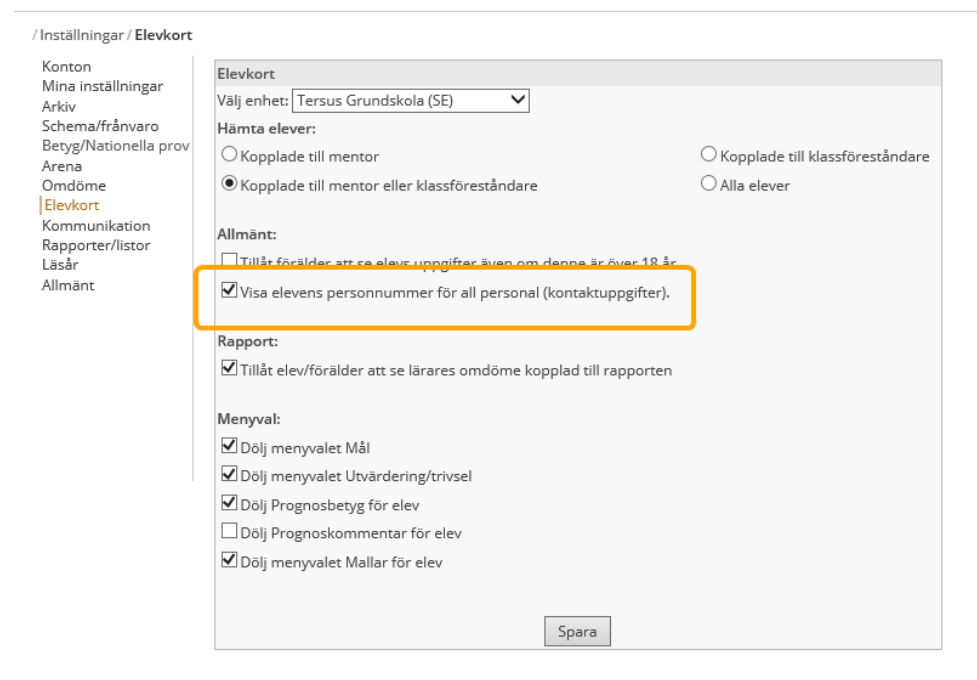

### **Användarroll**

Ny användarroll "Titta". En användare med denna roll ser enbart Anslagstavla och Listor/scheman.

#### Adelanet

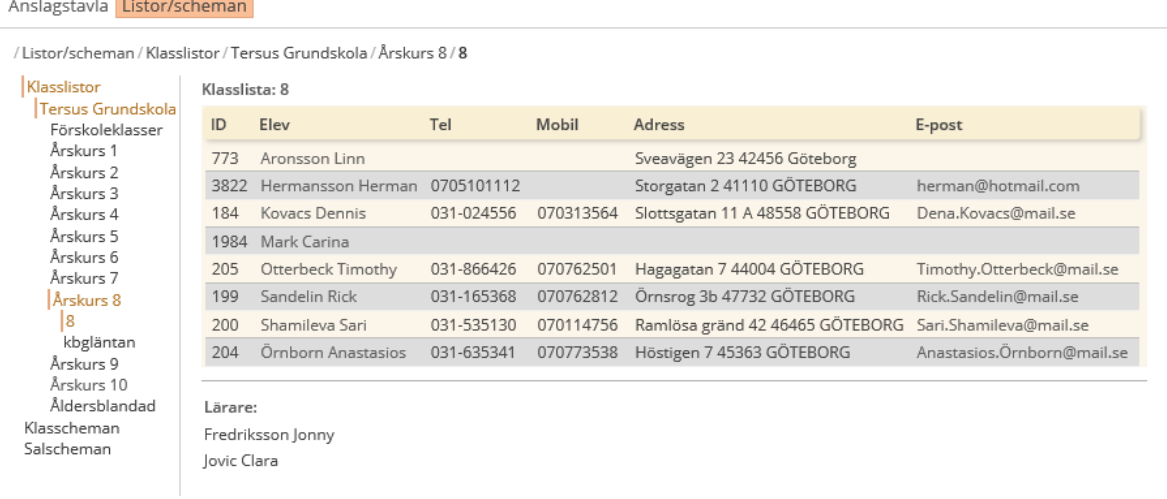

### **Elevkort - Frånvaro**

**Elevkort ->Frånvaro** – Sammanställning frånvaro i larm period.

Ett förtydligande gällande larmnivån för frånvaro har lagts till.

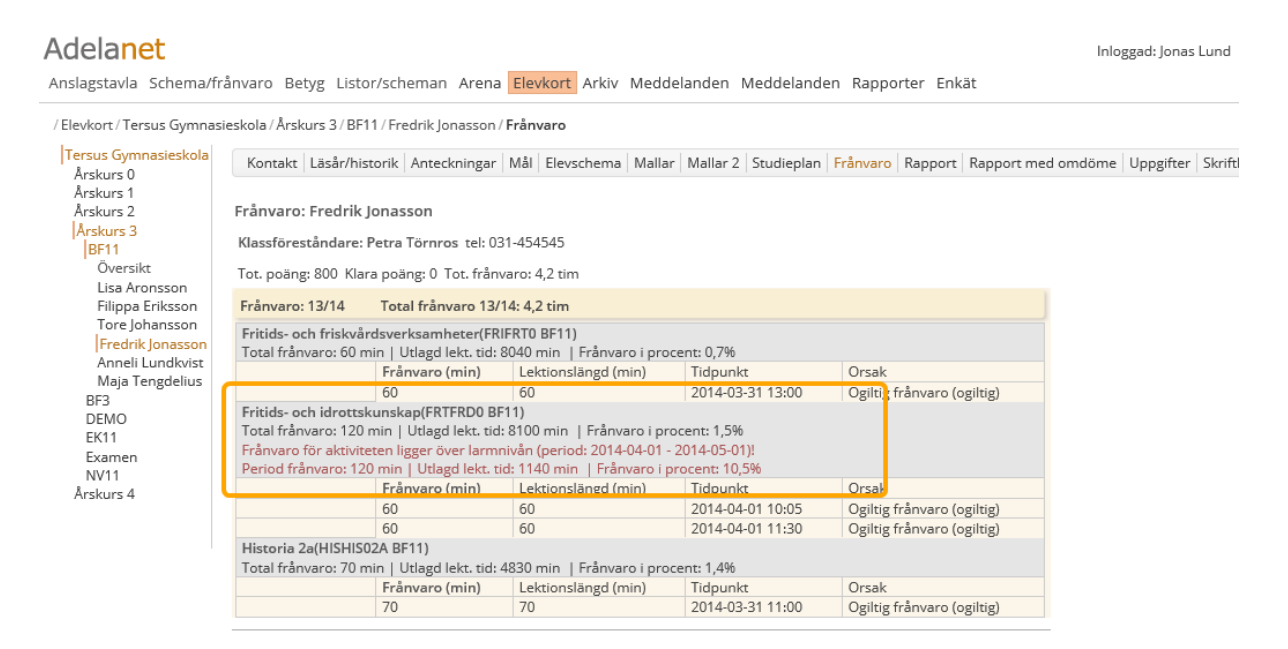

## **Kontaktuppgifter**

Under **Inställningar ->Konton** finns sedan tidigare möjlighet att ge vårdnadshavare rätt att själva registrera och redigera sina kontaktuppgifter i Adelanet.

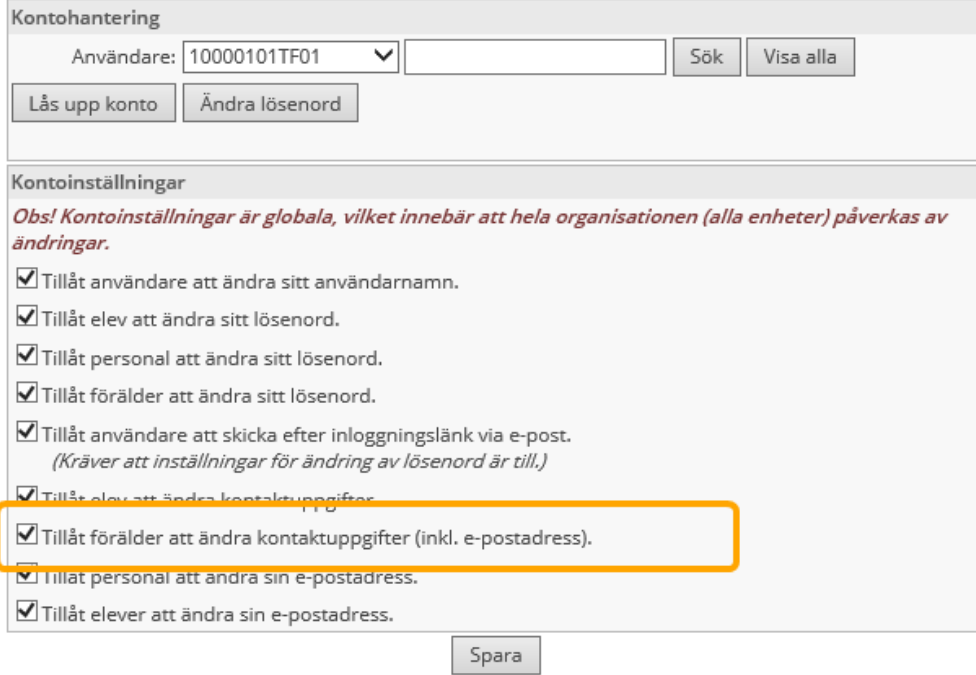

Låter ni vårdnadshavare själva registrera sina kontaktuppgifter ser det ut på följande sätt när de tittar under **Inställningar ->Konton** i sitt Adelanet.

Nytt för versionen är fälten för *Arbetsplats* och *Telefonnummer Arbete*.

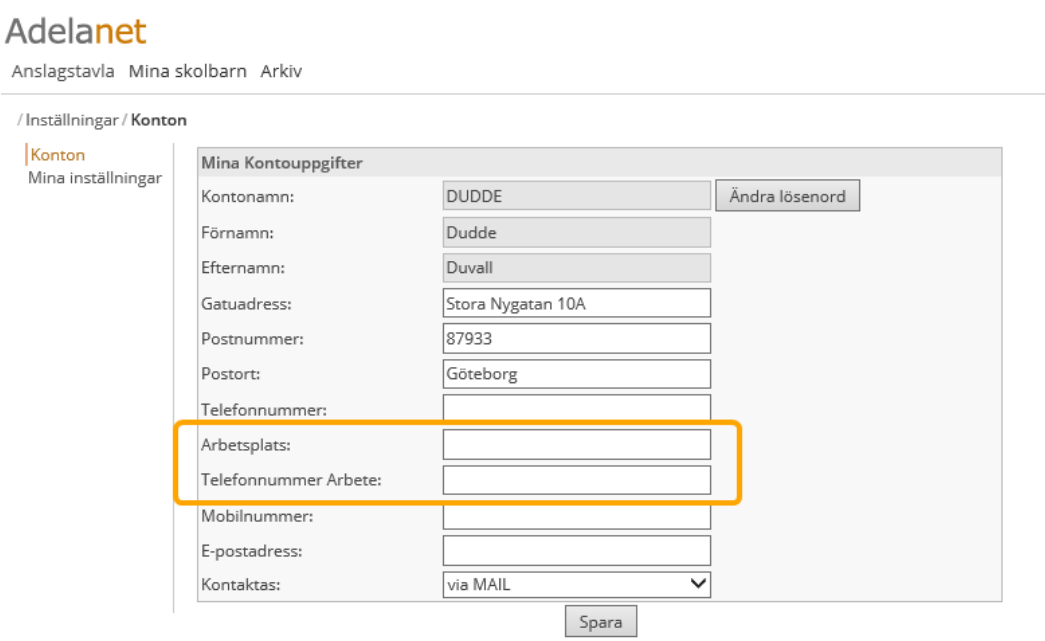

Vårdnadshavare kan själva fylla i sina kontaktuppgifter och klicka på **Spara**.

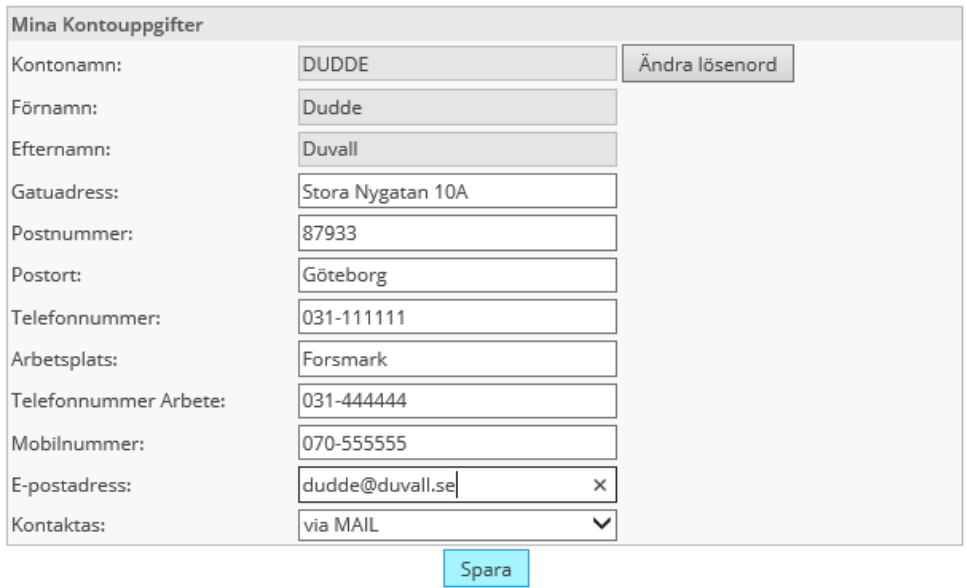

## Följande kontrollruta visas:

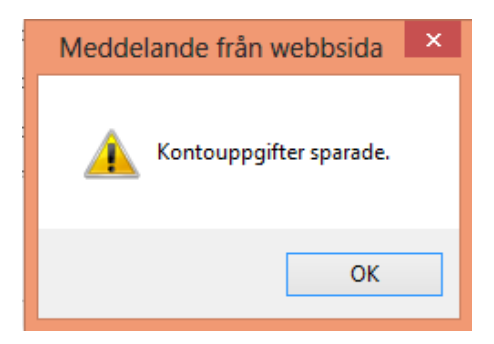

Adela hämtar upp dessa kontaktuppgifter från Adelanet och placerar dem under *huvudflik* **Elev**, *detaljflik* **Anhörig** på följande sätt:

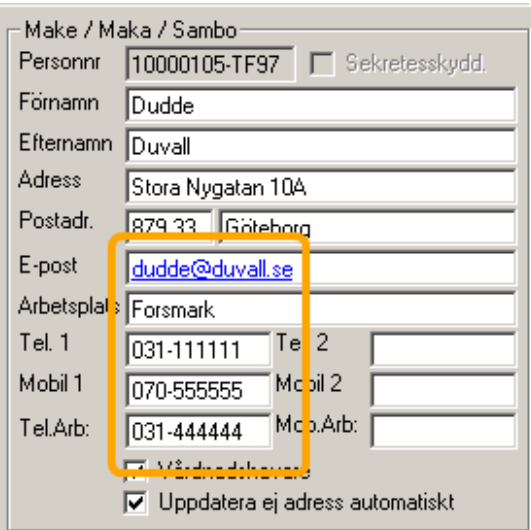

Har ni i Adela registrerat kontaktuppgifter för vårdnadshavare under *huvudflik* **Elev**, *detaljflik* **Anhörig** kan det se ut så här:

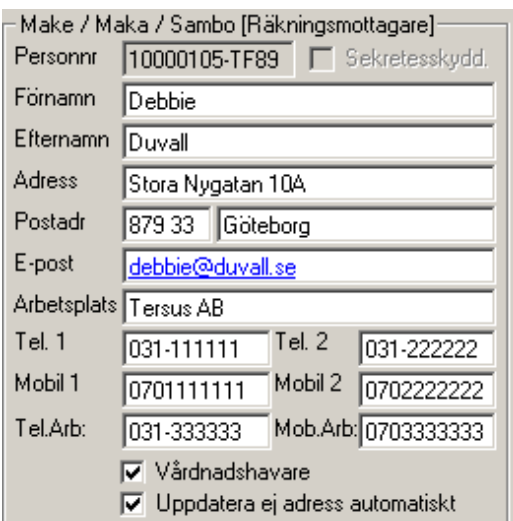

Adelanet hämtar kontaktuppgifter som nedan:

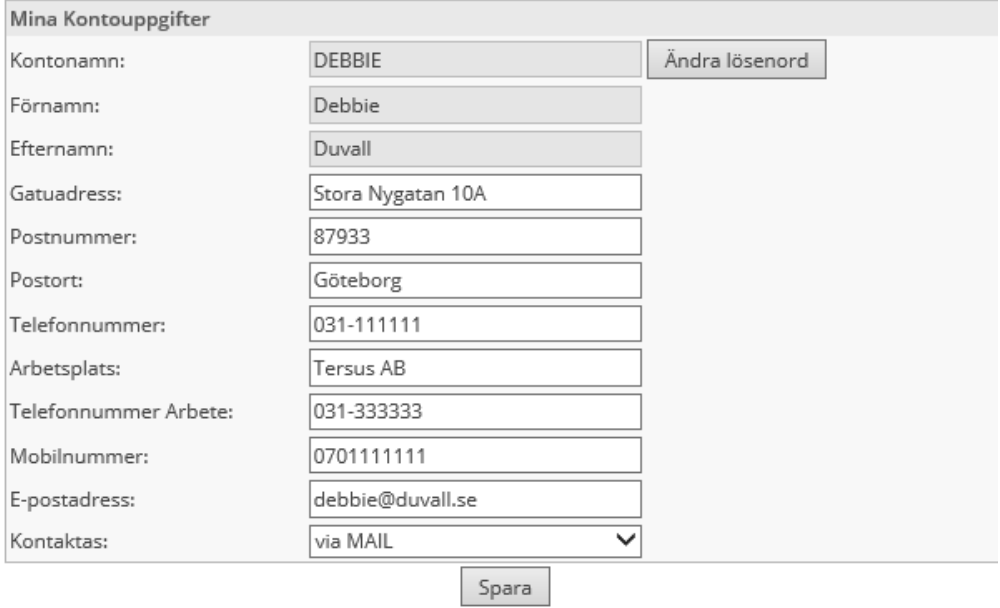

#### **Sessionstid**

Det finns nu, längst ner i högra hörnet, en klocka som räknar ner sessionstiden för Adelanet.

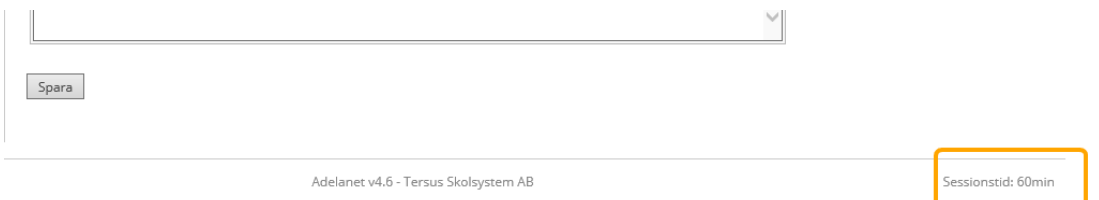

Om användaren varit inaktiv i 58 minuter (ej växlat mellan flikar eller tryckt Spara) visas följande dialogruta. Rutan påkallar inte längre någon uppmärksamhet om användaren arbetar med något annat program.

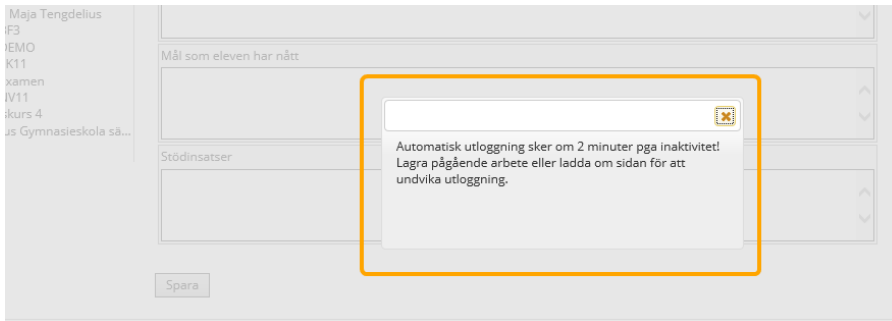

Om användaren inte uppdaterar sidan innan tiden gått ut visas denna dialog

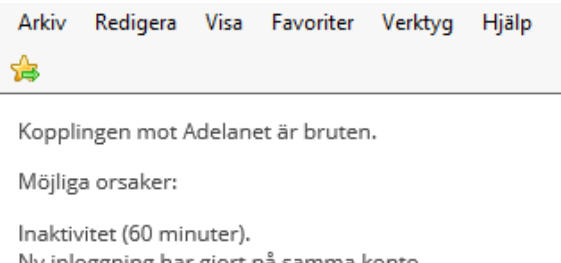

Ny inloggning har gjort på samma konto. Störning i internetuppkoppling.

Logga in igen >

#### **Buggåtgärder**

- <sup>l</sup> Problem med att klarmarkerade lektioner återgick till icke klarmarkerade är åtgärdat. Frånvarovyn ändras nu automatiskt tillbaka till schemat vid klick på sparaknappen.
- Ämnesprov, AJAX scriptfel.